## **全國技能競賽分區技能競賽報名系統操作手冊**

- 1. 報名時,建議使用 Google Chrome 瀏覽器
- 2. 輸入報名網址
	- (1) 第 50 屆全國技能競賽北區分區技能競賽 [https://tes.wdasec.gov.tw/F03/F030405EX/SignUpUrl/a6WW4Dr2VEyy](https://tes.wdasec.gov.tw/F03/F030405EX/SignUpUrl/a6WW4Dr2VEyyZhtuwzsgKw) ZhtuwzsaKw
	- (2) 第 50 屆全國技能競賽中區分區技能競賽 [https://tes.wdasec.gov.tw/F03/F030405EX/SignUpUrl/f\\_Z-](https://tes.wdasec.gov.tw/F03/F030405EX/SignUpUrl/f_Z-RDrkikaoCEMuVrEhVQ)[RDrkikaoCEMuVrEhVQ](https://tes.wdasec.gov.tw/F03/F030405EX/SignUpUrl/f_Z-RDrkikaoCEMuVrEhVQ)
	- (3) 第 50 屆全國技能競賽南區分區技能競賽 [https://tes.wdasec.gov.tw/F03/F030405EX/SignUpUrl/hTzzWoXVL0ePv](https://tes.wdasec.gov.tw/F03/F030405EX/SignUpUrl/hTzzWoXVL0ePv6C9_EW2Vw) [6C9\\_EW2Vw](https://tes.wdasec.gov.tw/F03/F030405EX/SignUpUrl/hTzzWoXVL0ePv6C9_EW2Vw)
	- (4) 第 50 屆全國技能競賽北區分區技能競賽青少年組 [https://tes.wdasec.gov.tw/F03/F030405EX/SignUpUrl/Xw-lZLiuKE-](https://tes.wdasec.gov.tw/F03/F030405EX/SignUpUrl/Xw-lZLiuKE-LRLcukMTCMg)[LRLcukMTCMg](https://tes.wdasec.gov.tw/F03/F030405EX/SignUpUrl/Xw-lZLiuKE-LRLcukMTCMg)
	- (5) 第 50 屆全國技能競賽中區分區技能競賽青少年組 [https://tes.wdasec.gov.tw/F03/F030405EX/SignUpUrl/DBqqWjToDEC5](https://tes.wdasec.gov.tw/F03/F030405EX/SignUpUrl/DBqqWjToDEC5cc35LoXZ-w) [cc35LoXZ-w](https://tes.wdasec.gov.tw/F03/F030405EX/SignUpUrl/DBqqWjToDEC5cc35LoXZ-w)
	- (6) 第 50 屆全國技能競賽南區分區技能競賽青少年組 [https://tes.wdasec.gov.tw/F03/F030405EX/SignUpUrl/GjP1MrijKE](https://tes.wdasec.gov.tw/F03/F030405EX/SignUpUrl/GjP1MrijKE-i6yg86yX_QQ)[i6yg86yX\\_QQ](https://tes.wdasec.gov.tw/F03/F030405EX/SignUpUrl/GjP1MrijKE-i6yg86yX_QQ)
- 3. 初次登入請直接輸入登入密碼,登入成功後即建立登入帳號密碼。非初次登入 者,忘記密碼請於上班時段電洽 04-22595700#692 資訊人員。

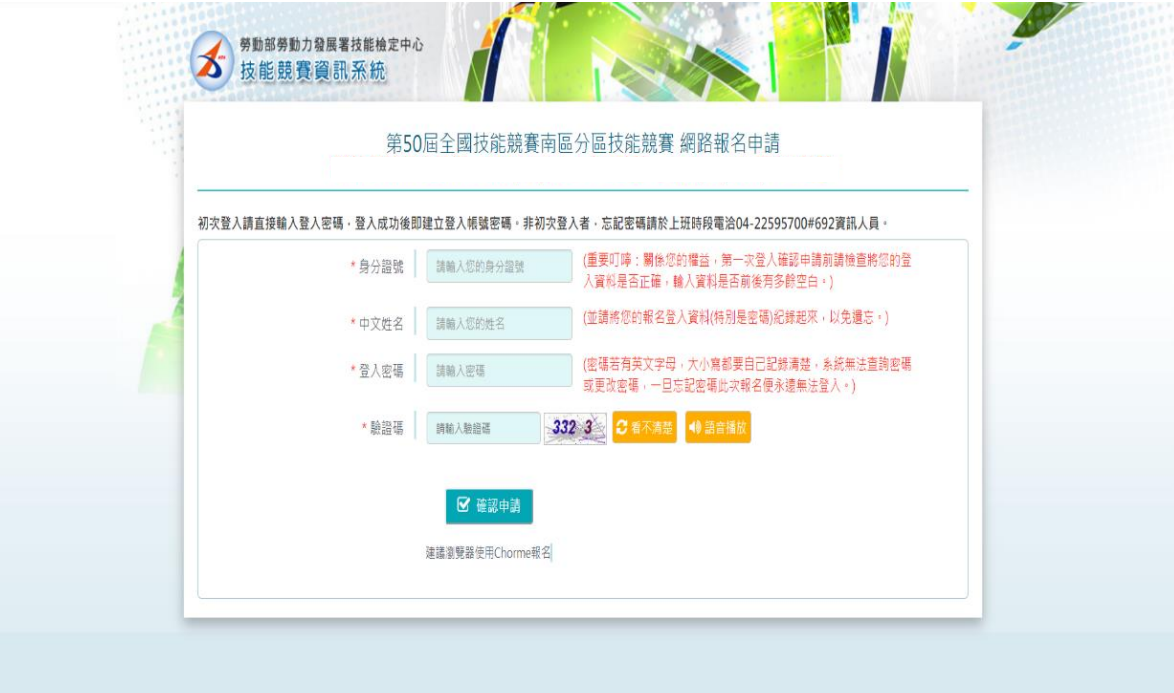

4. 請先查詢提名、培訓單位是否已有資料。

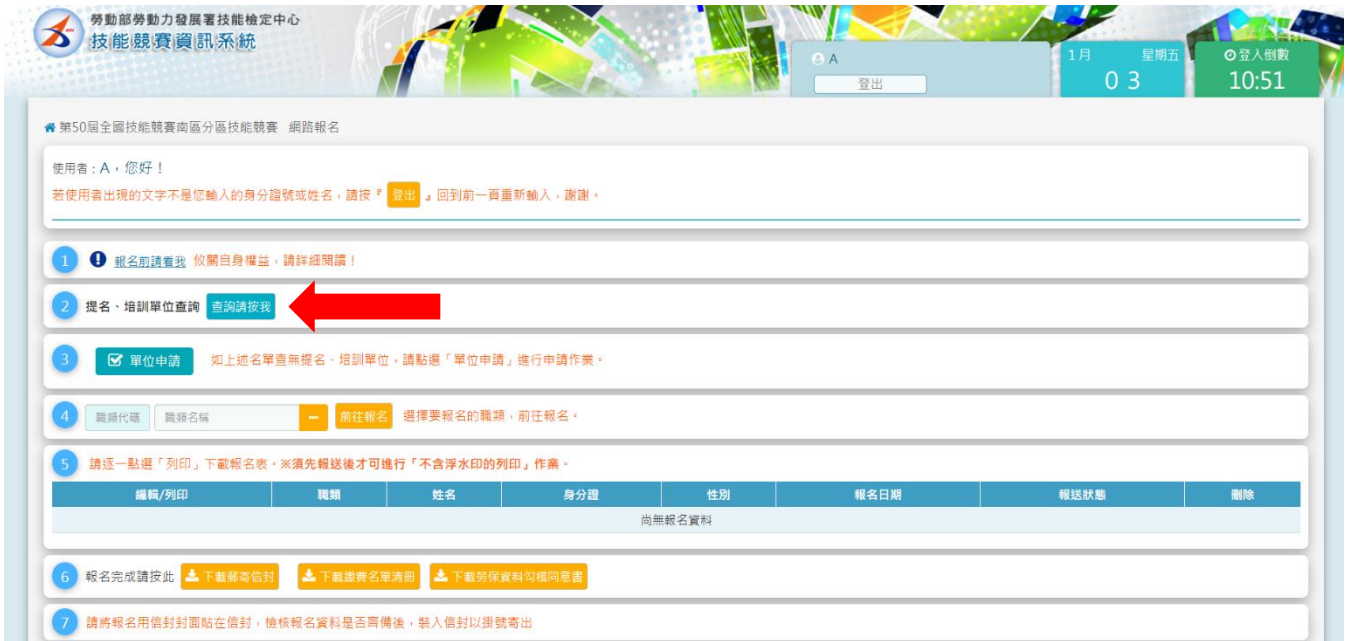

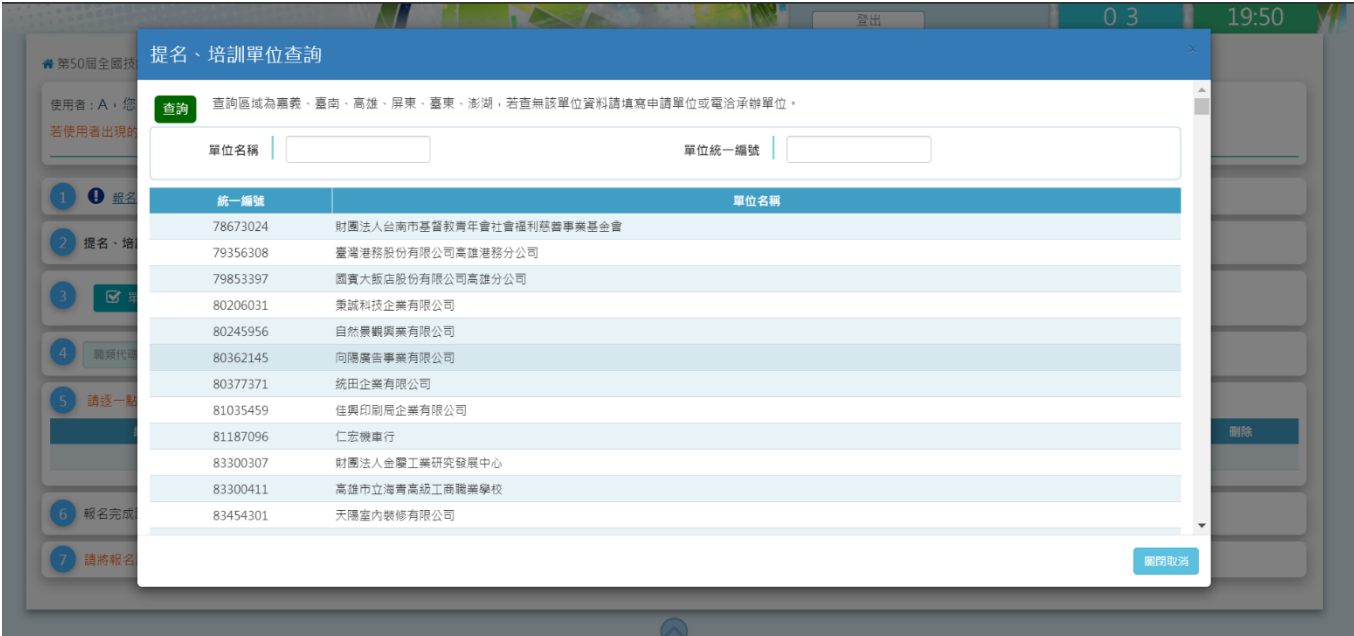

查無單位資料須提出申請,當單位審核通過會寄發通知信通知申請人。

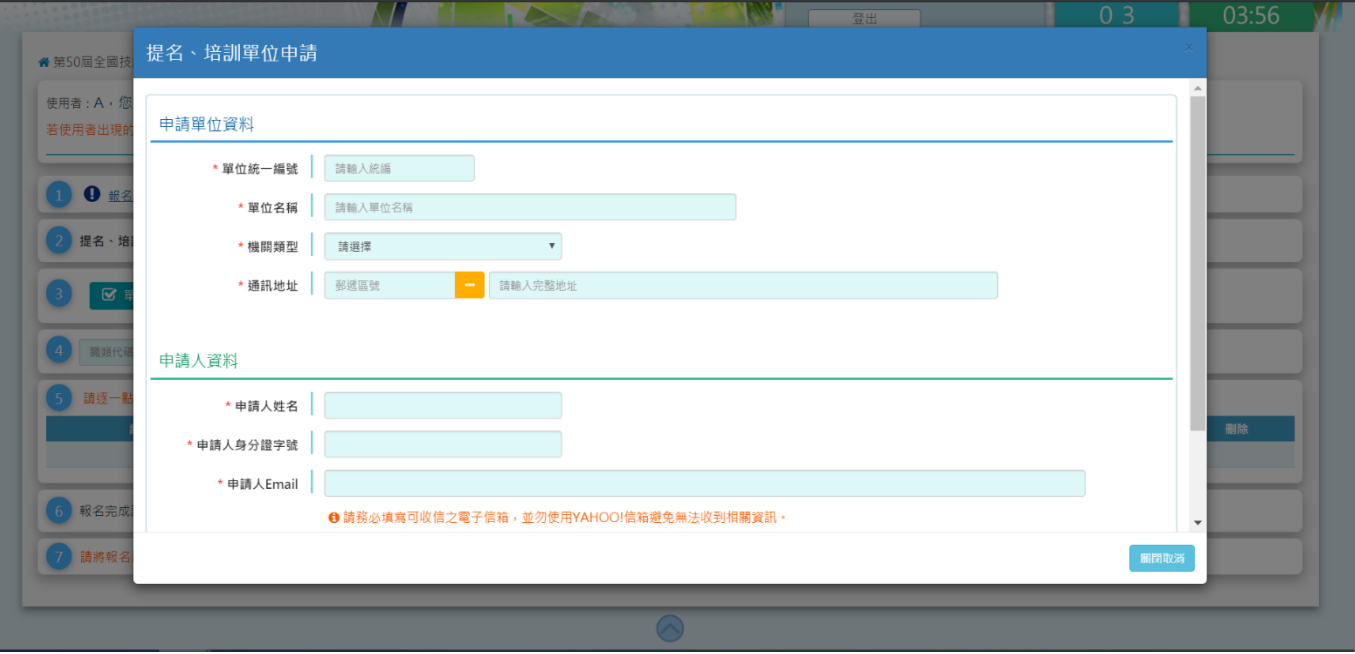

5. 選擇職類後直接點選『報名』按鈕進入報名表填列資料。

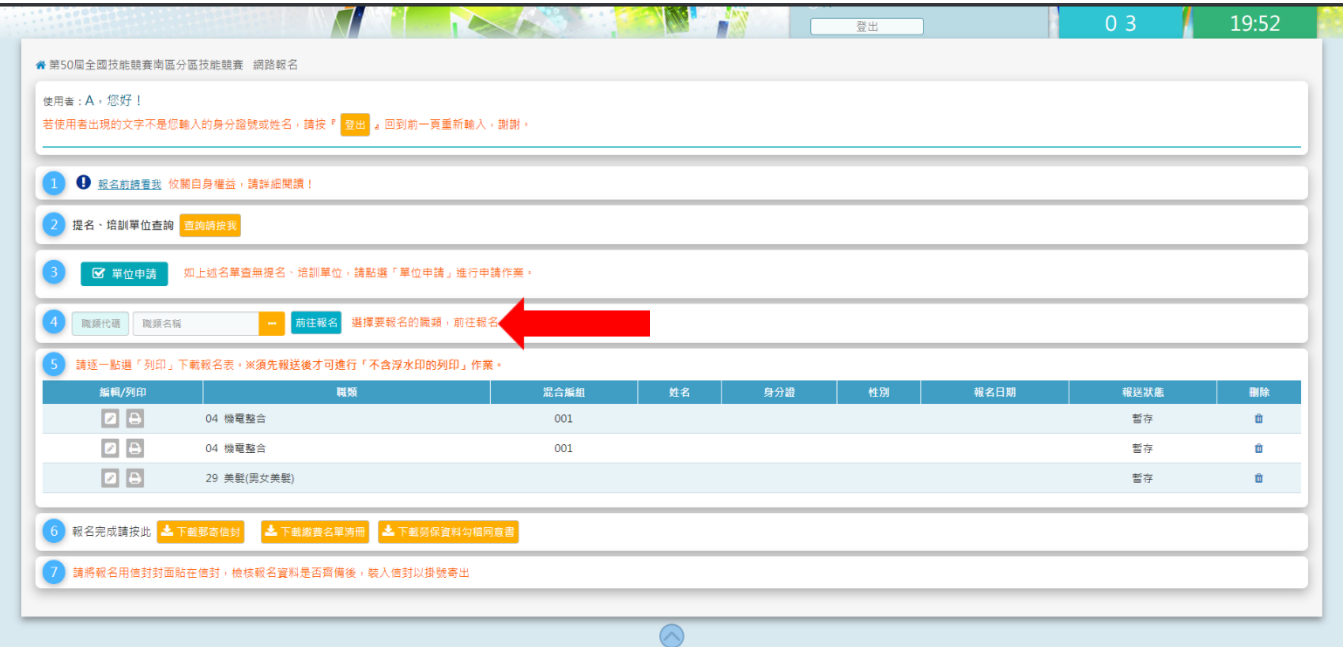

- 6. 進入報名表填列書面,請詳細填寫下列相關報名資料,並注意下列事項:
	- (1) 為免填寫時間過久,請隨時儲存填寫資料。

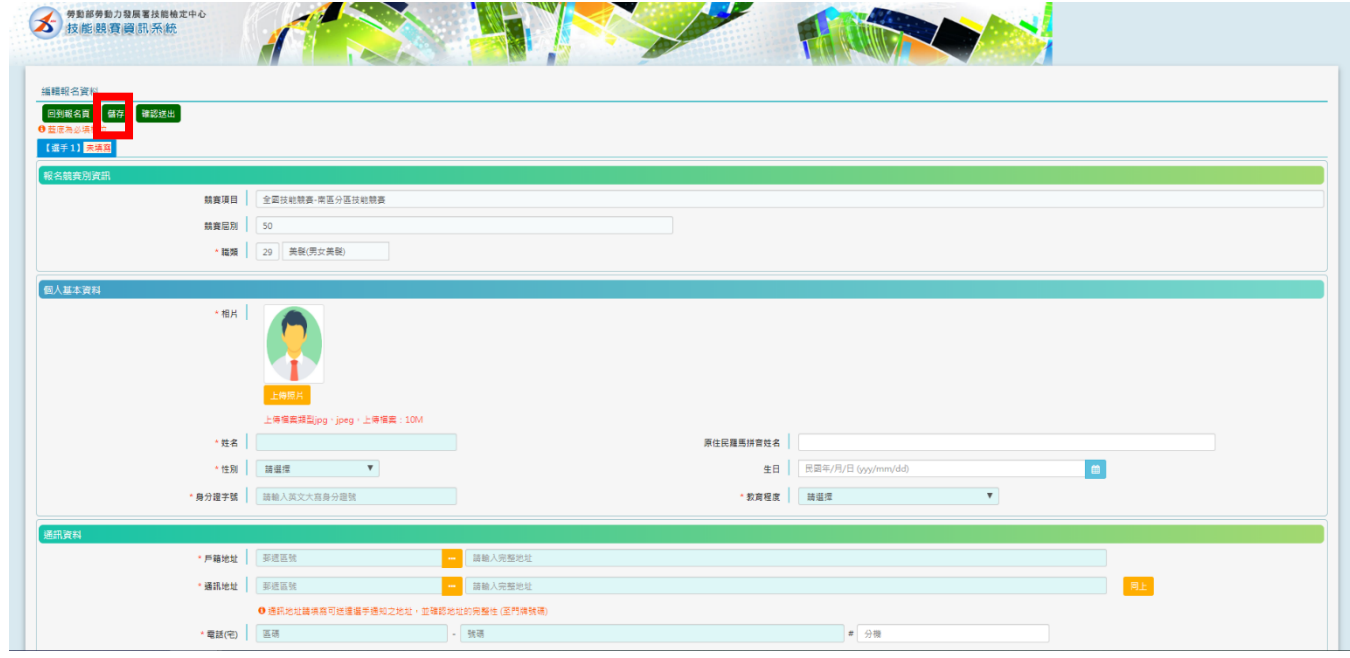

(2) 比照新式國民身分證相片規格,上傳最近 2 年所攝彩色、脫帽、未戴有色 眼鏡、白色背景之正面半身相片**(10MB 以內,解析度 300 至 600DPI 之 JPG 檔)**。

- (3) 生日: 必填欄位, 格式為 yyy/mm/dd, 請填寫民國年。
- (4) 戶籍地址與通訊地址:
	- ➢ 請務必將地址填至門牌號碼。
	- ➢ 通訊地址請填寫可送達選手通知之地址。
- (5) 手機、電子郵件請填寫可聯絡選手之電話號碼與信箱,以利簡訊傳達競賽相 關訊息(請勿使用 YAHOO!信箱,避免無法收到相關資訊)。

(6) 畢業/就讀校名稱(全銜)請輸入學校全銜,或按下黃色鈕點選。

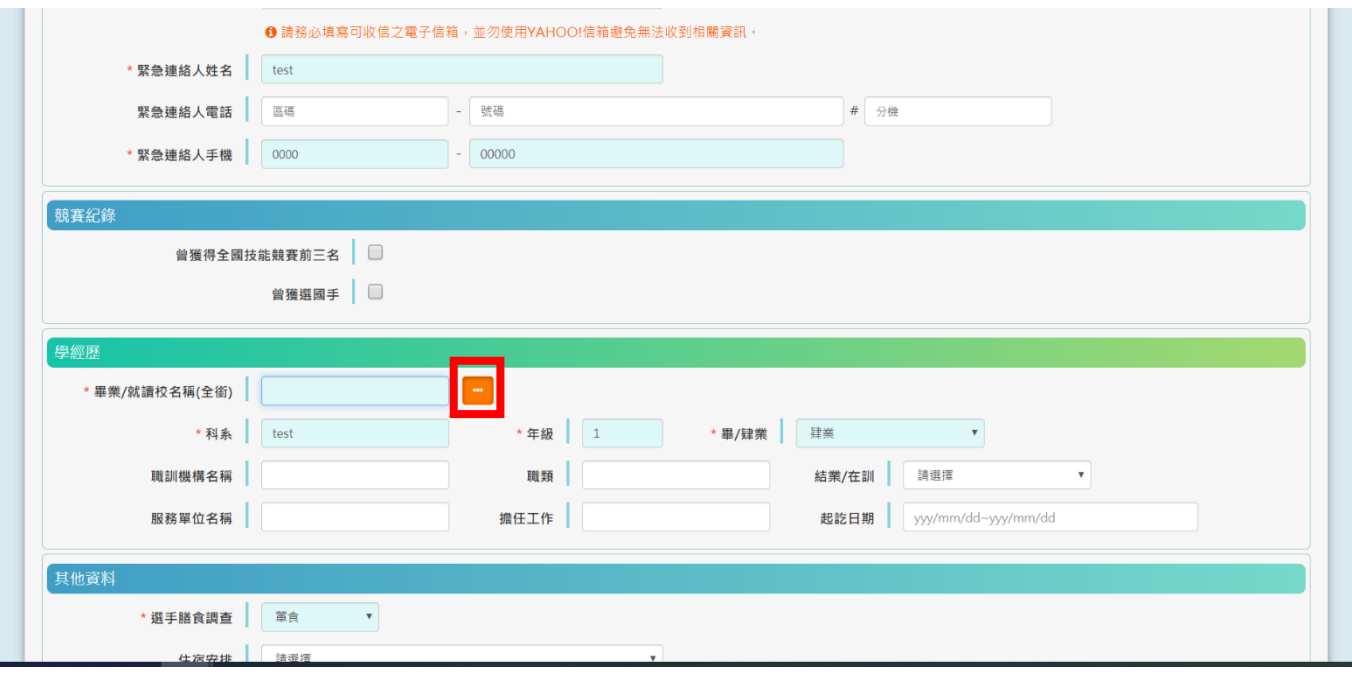

- (7) 提名單位係指選手就讀學校、受訓單位或服務公司行號等;選手具學籍者, 應以就讀學校為提名單位,詳細規定請查閱簡章。
- (8) 提名單位/培訓單位如需申請獎狀,請務必勾選。

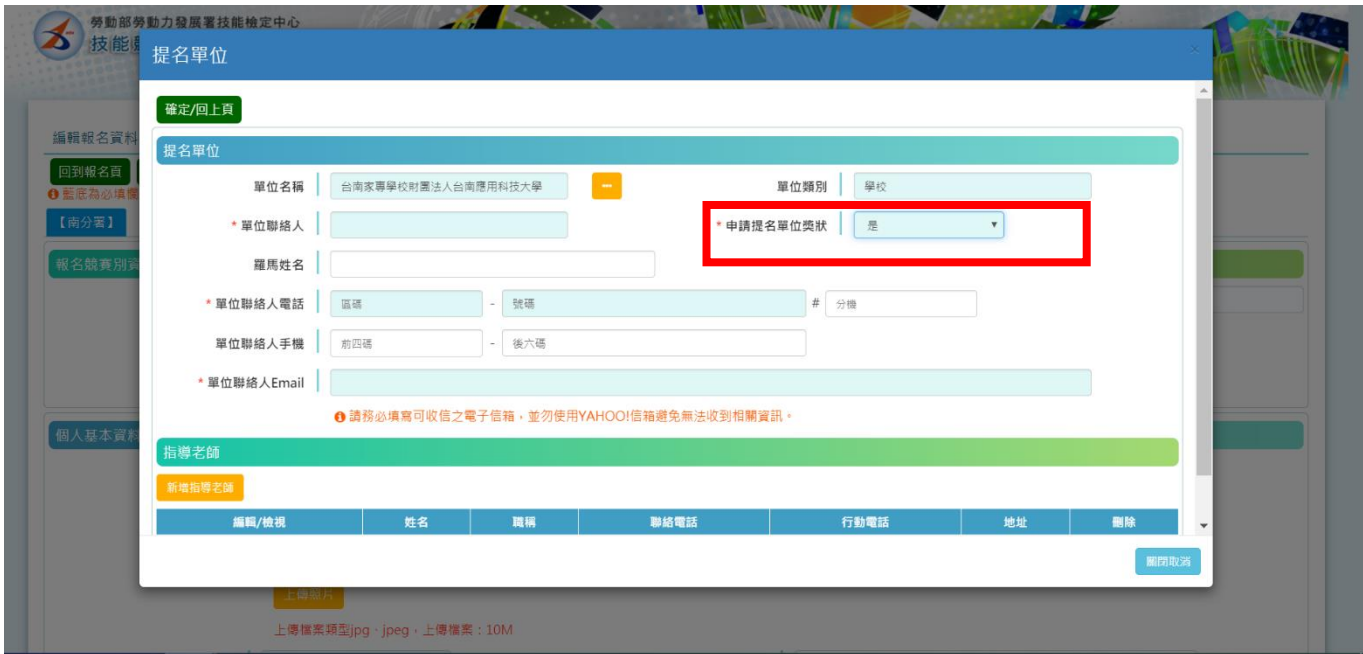

(9) 提名單位/培訓單位請務必填寫聯絡人聯絡電話與電子郵件,俾利傳達後續 競賽相關訊息(請勿使用 YAHOO!信箱,避免無法收到相關資訊)。

(10) 如提名單位/培訓單位需新增指導老師,請按下黃色鈕新增,並填寫正確資 料後,按右下角綠色確認鈕。

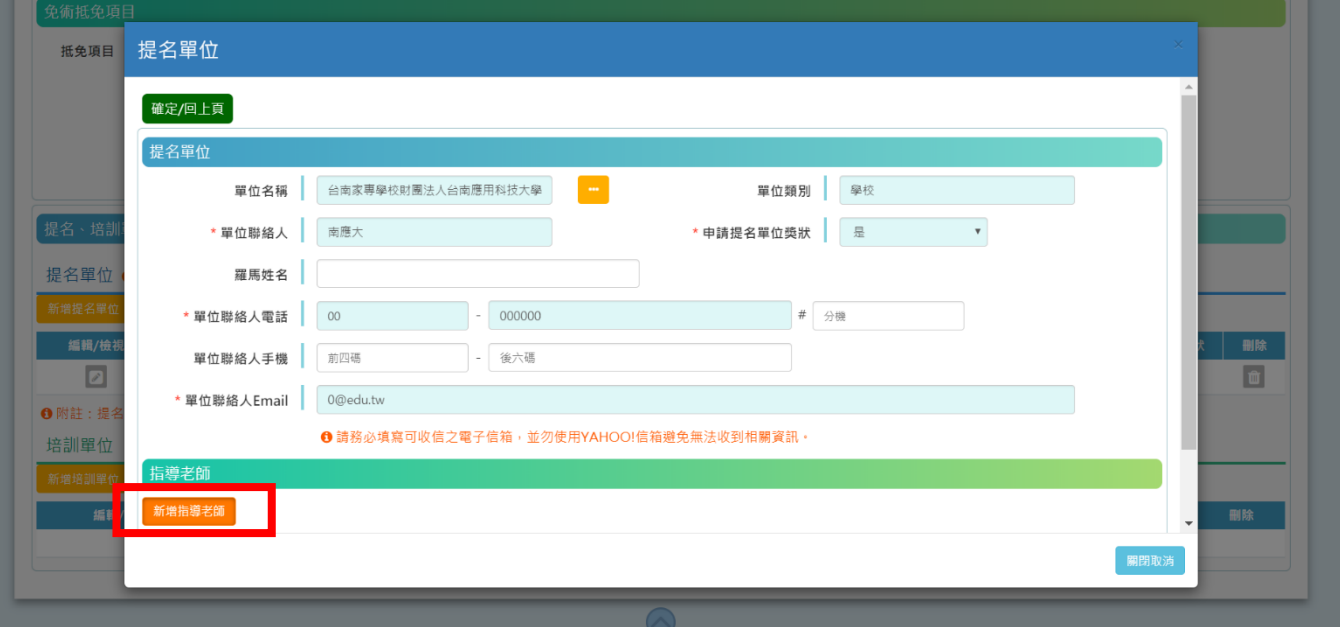

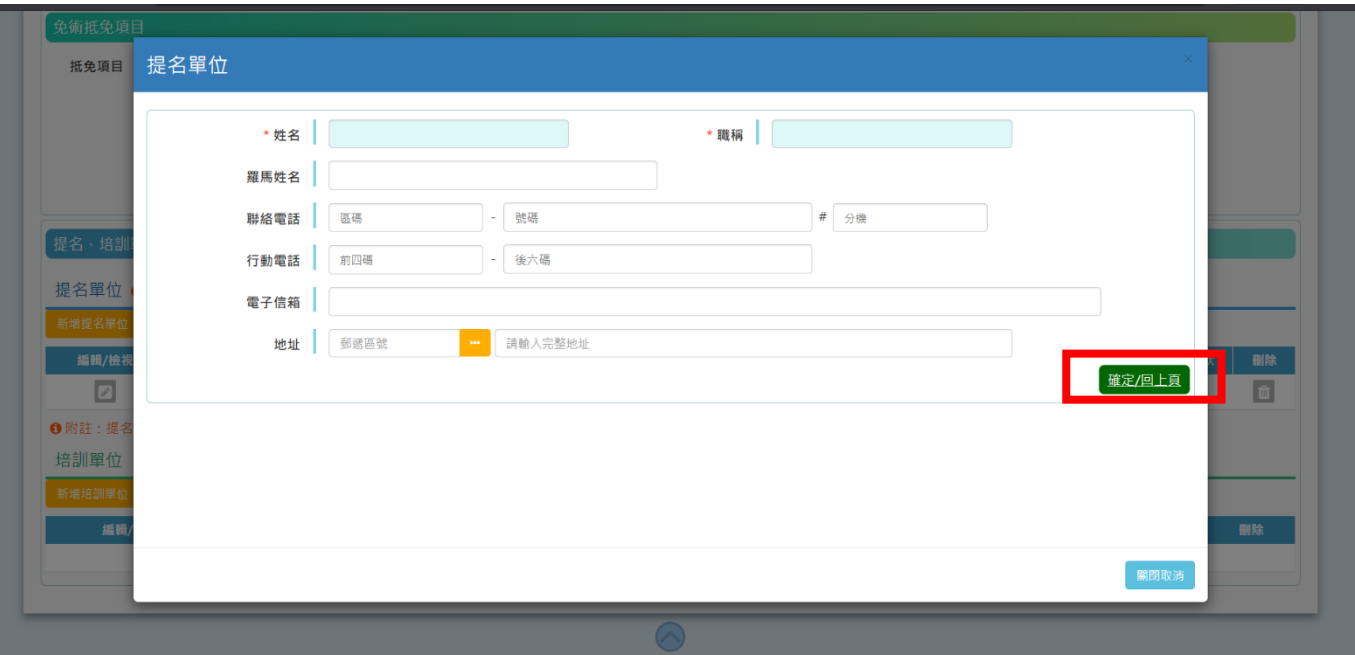

7. 請再次檢核所填寫之報名相關資料是否正確,若資料正確無誤,則請按書面左 上角『確認送出』按鈕後傳送報名資料。

**※報名資料經確認送出後,將無法線上修改,請務必於資料送出前詳加檢查。 如欲修改已報送之報名資料,請直接於紙本報名文件修改並簽章。**

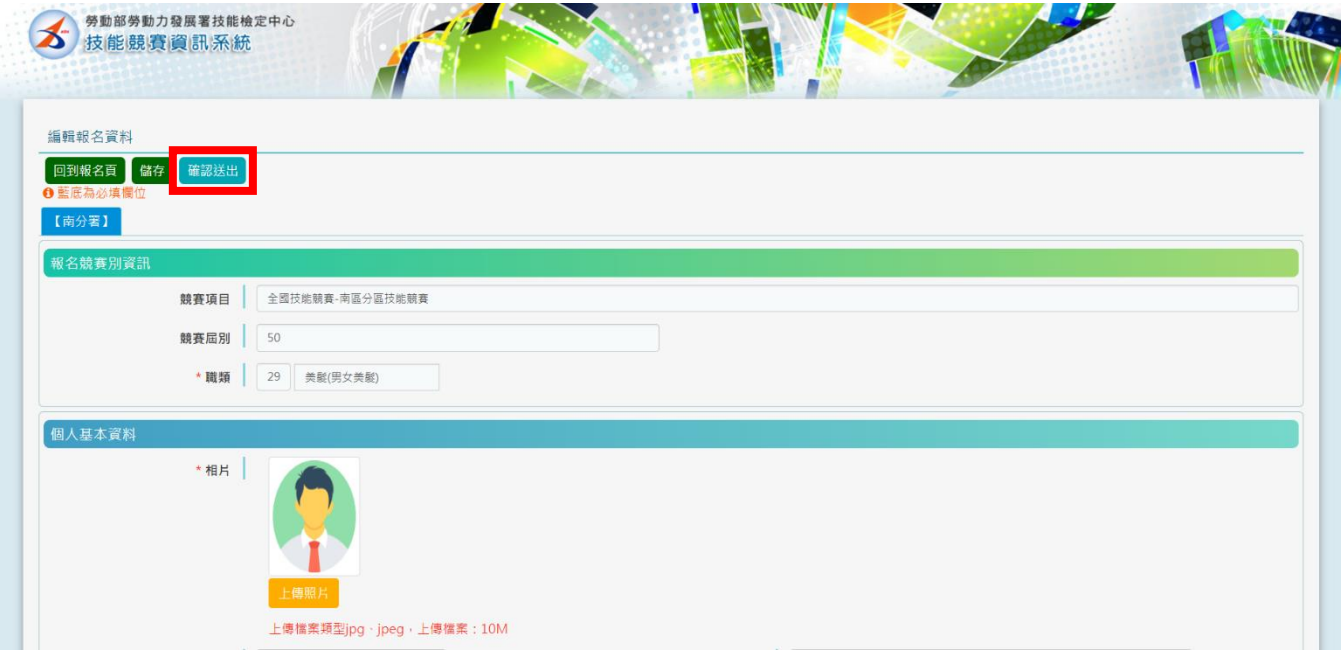

8. 請詳閱個人資料保護法相關規定,並再次確認是否報送。

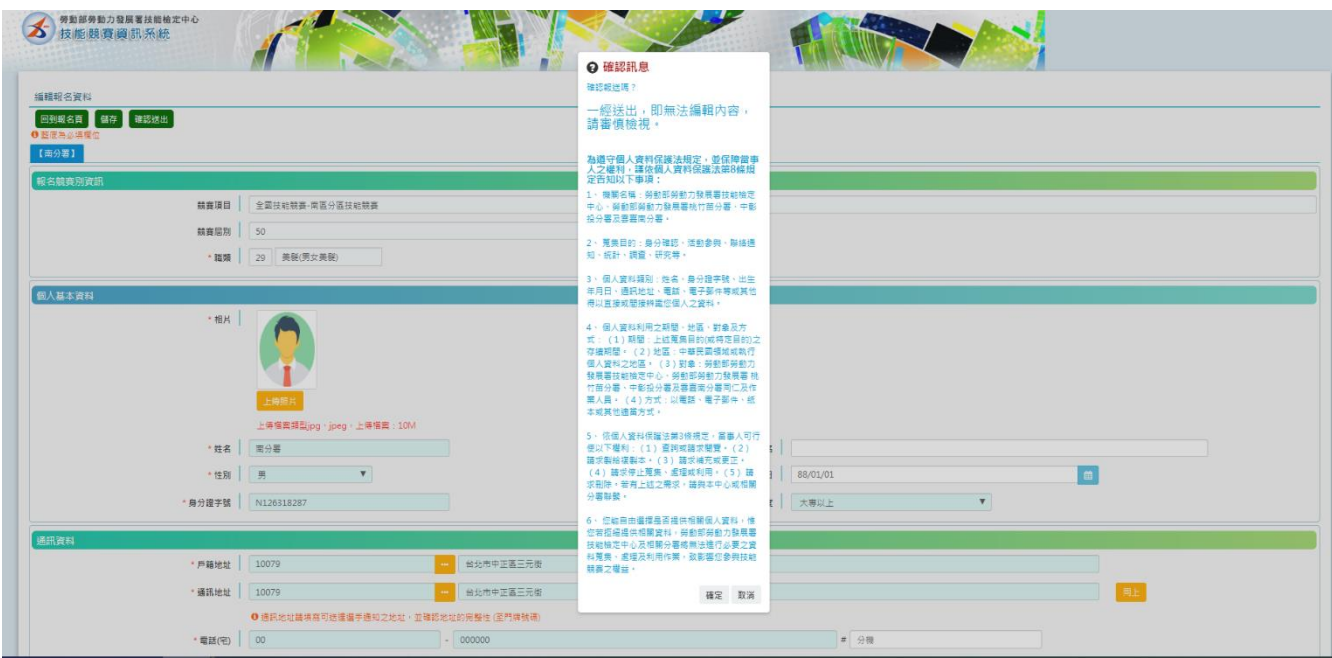

9. 回報名頁面查詢報名資料;報名狀態為『待審核』表示報送成功,待承辦人員 審核。

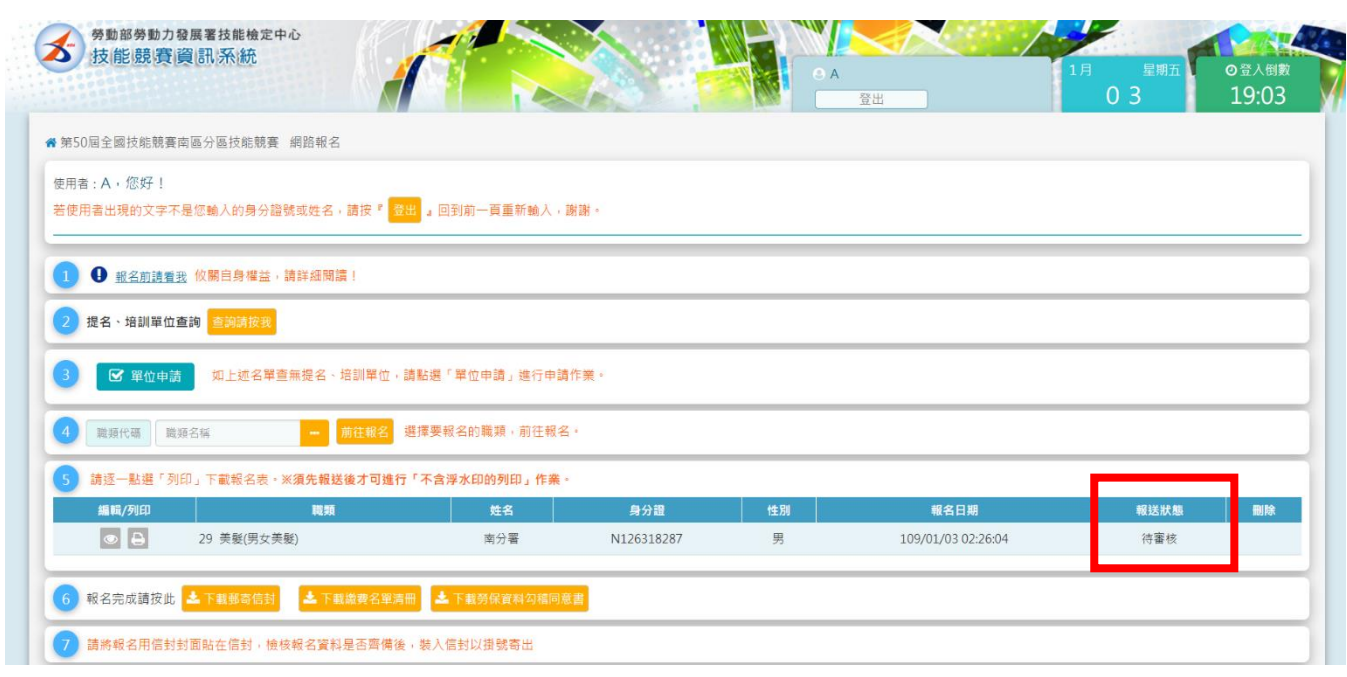

10. 請將報名表下載列印後, 貼妥佐證資料並請選手親筆簽名。 報名資料內含回郵信封,免附郵票。

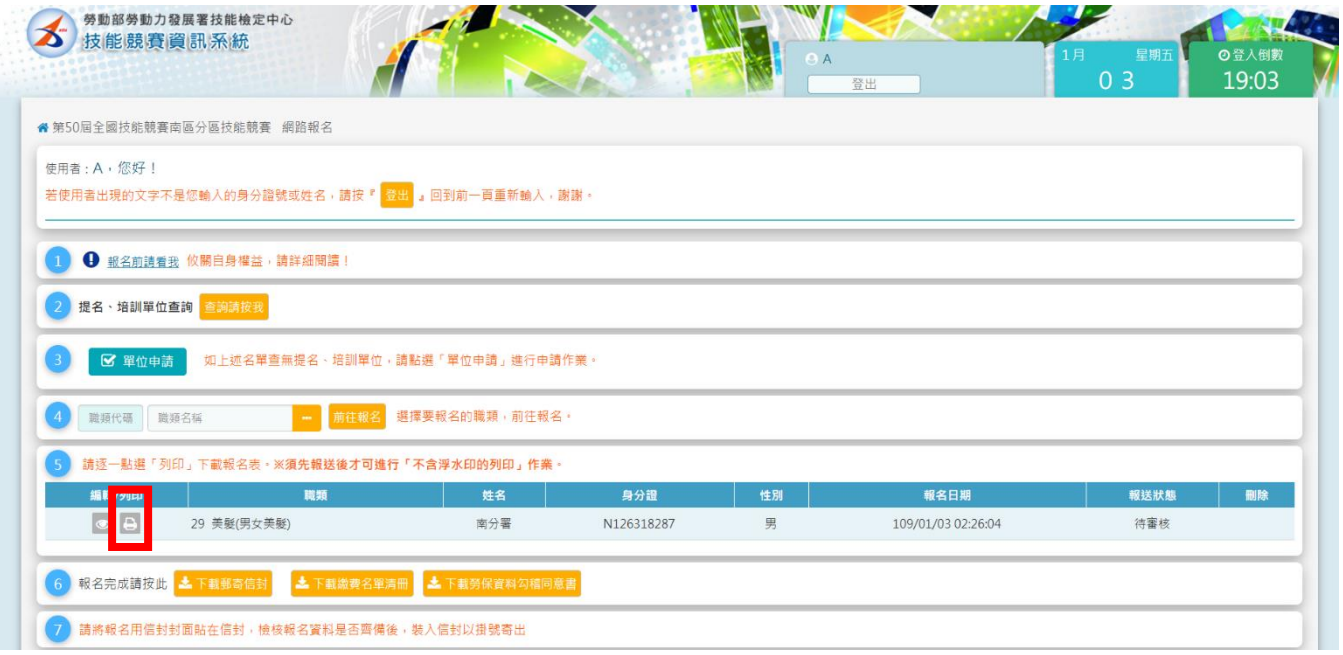

11. 郵寄信封、繳費名單清冊(如為團體報名,可合併購買報名費匯票,並點選『下 載繳費名單清冊』,併同匯票及報名資料等一同寄出)、勞保資料勾稽同意書(如 提名單位為機關、團體、公司行號及廠商推薦者使用)可於報名查詢頁面下載列 印。

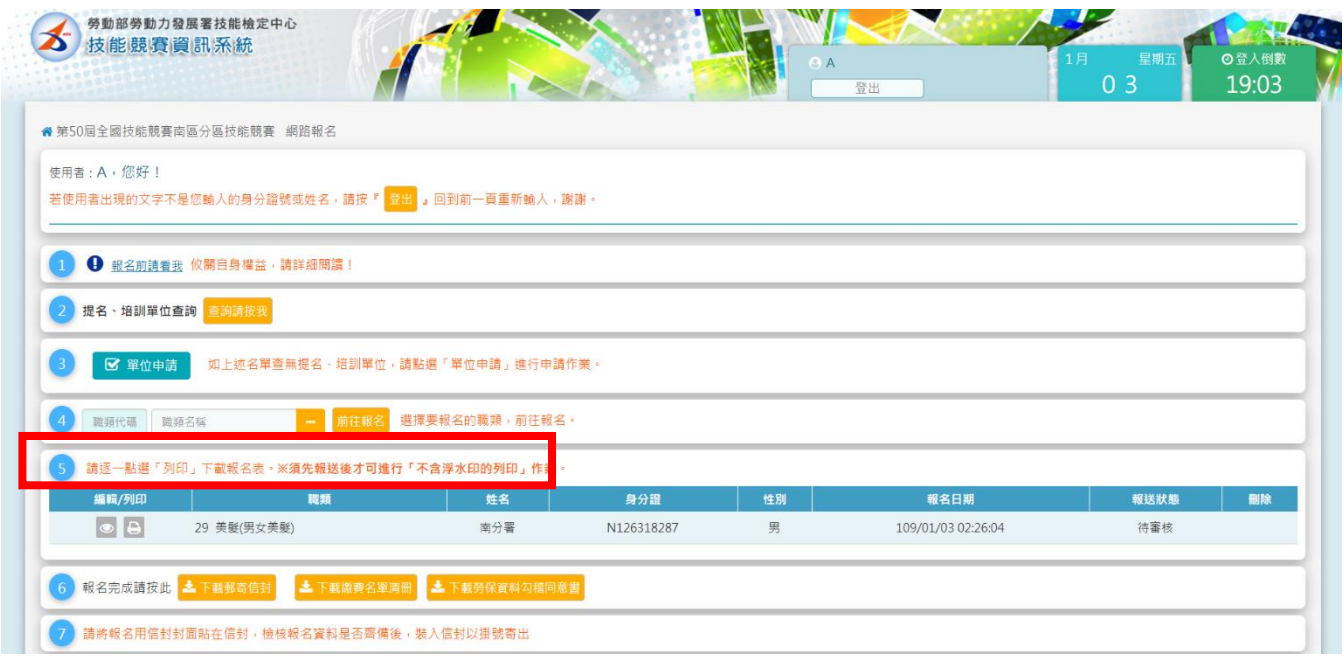

12. 請將報名用郵寄信封封面貼於信封, 檢核報名資料是否齊備後,裝入信封以掛 號寄出。

## **恭 喜 完 成 報 名!!!**

其他注意事項:

- 1. 僅上網填寫資料,未列印並寄出報名等相關表件者,等同未完成報名手續。
- 2. 請務必於 **109 年 1 月 14 日**(含當日,以郵戳為憑)掛號寄出,逾期不予受理。

如有任何問題,請洽詢

勞動部勞動力發展署技能檢定中心 04-22595700 #503 徐小姐 北區:勞動部勞動力發展署桃竹苗分署 03-4855368 #1690 張小姐 中區:勞動部勞動力發展署中彰投分署 04-23592181 #1276 王小姐

南區:勞動部勞動力發展署雲嘉南分署 06-6985945 #1137 洪先生